### **2010 Business and Professional Classification Report survey (SQ-Class(00))**

#### Main menu: 1

 $^{\rm 1}$ This main menu screen is currently just a shell and there will be a "start" button under "Action" and additional information will be added under each column header.

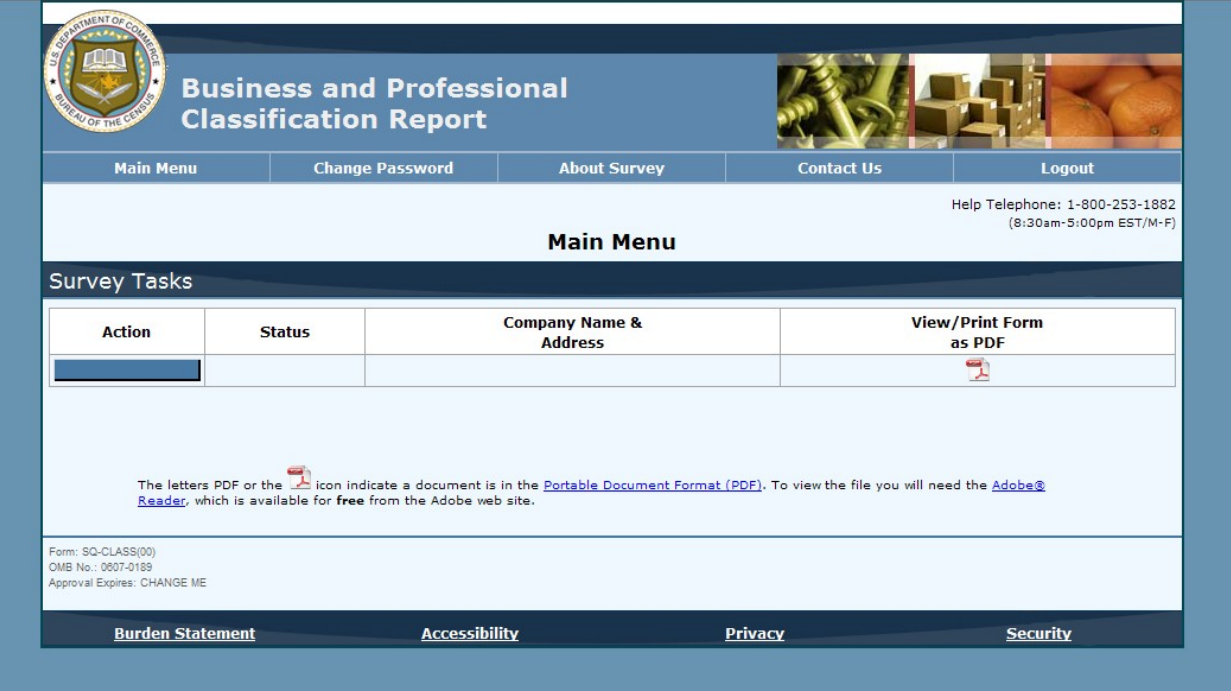

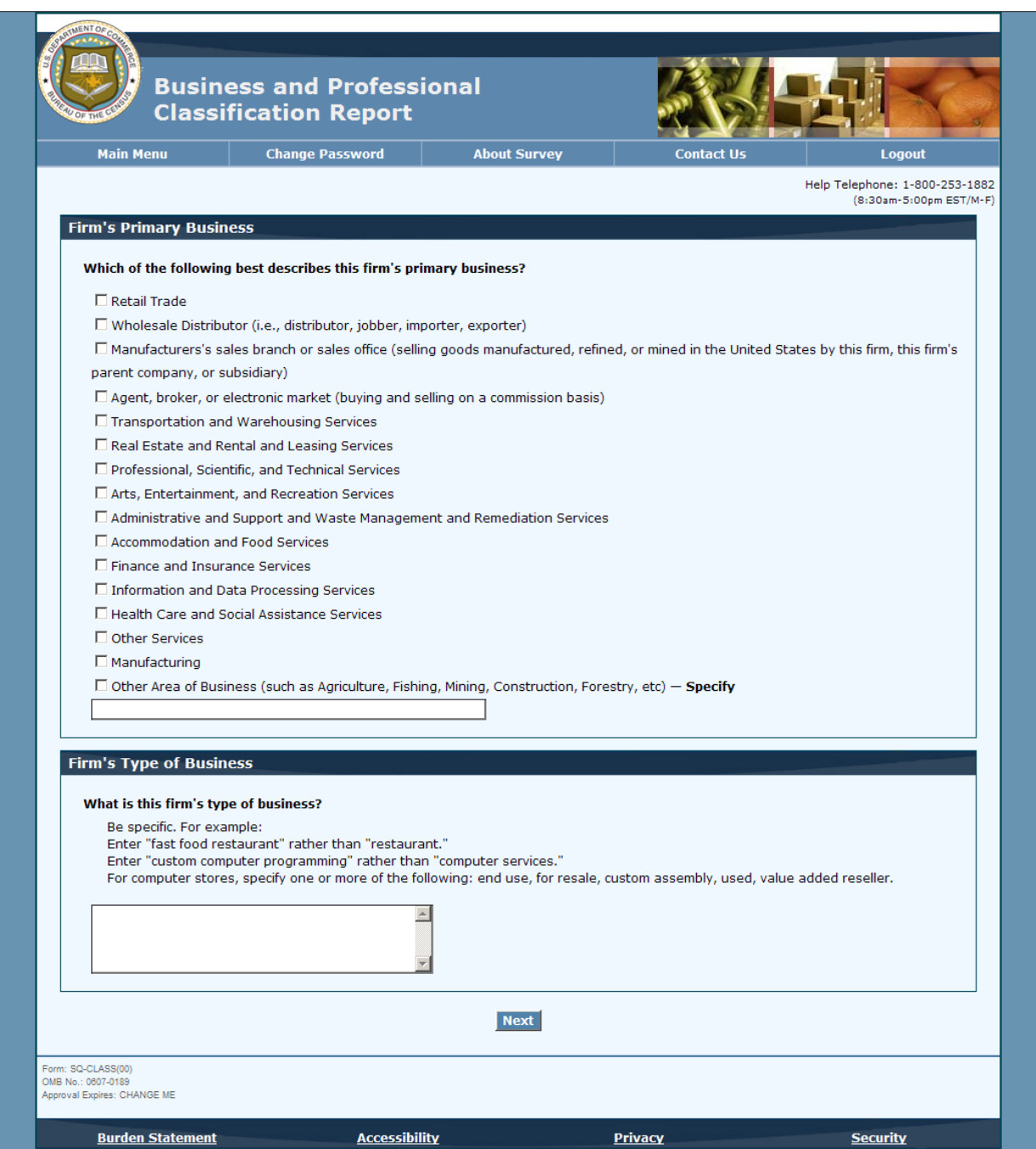

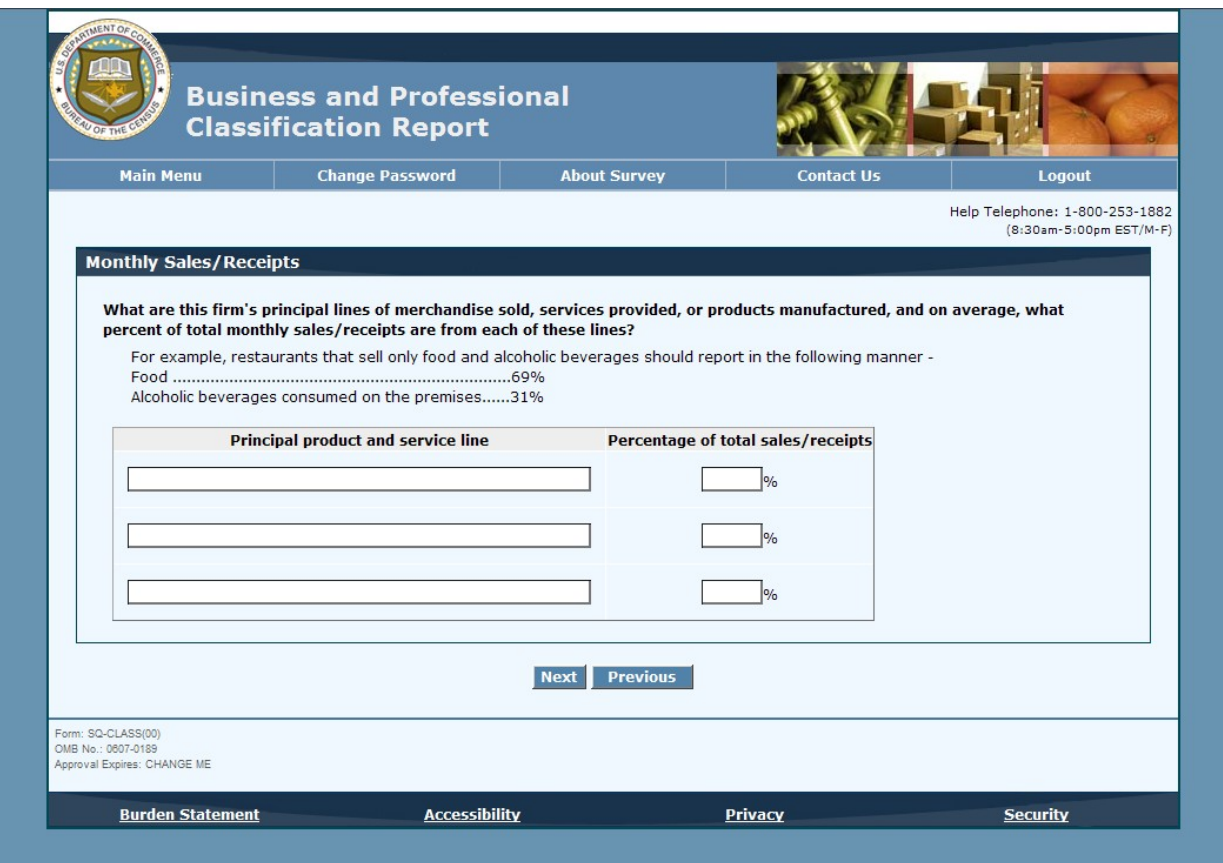

### Example question screen: <sup>2</sup>

 $^2$ The month column is only in draft form, and we months will be pre-printed on the form when usability testing is conducted. In addition we expect the language from the paper form (i.e., "See additional instruction on attached instruction sheet") to be changed to refer to the electronic instrument.

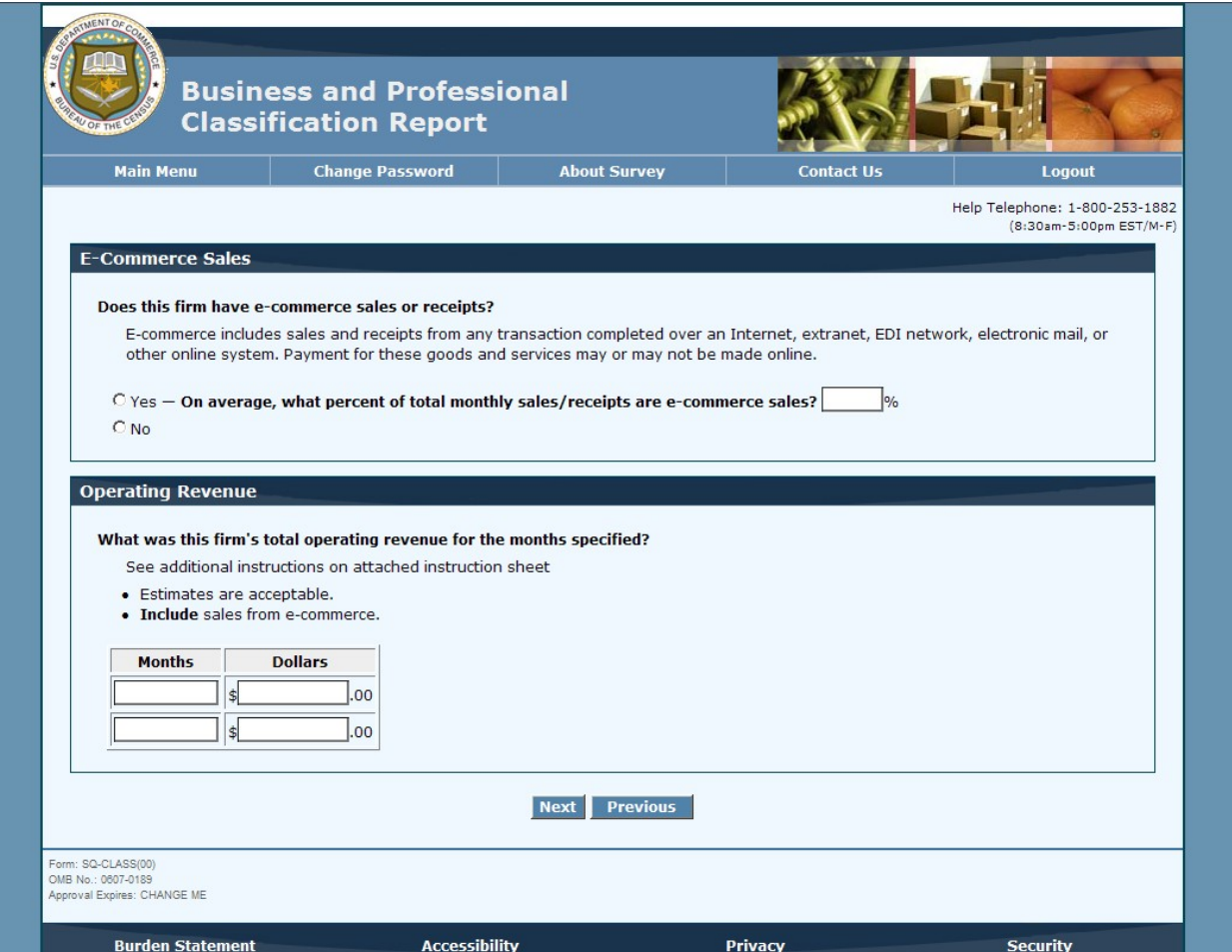

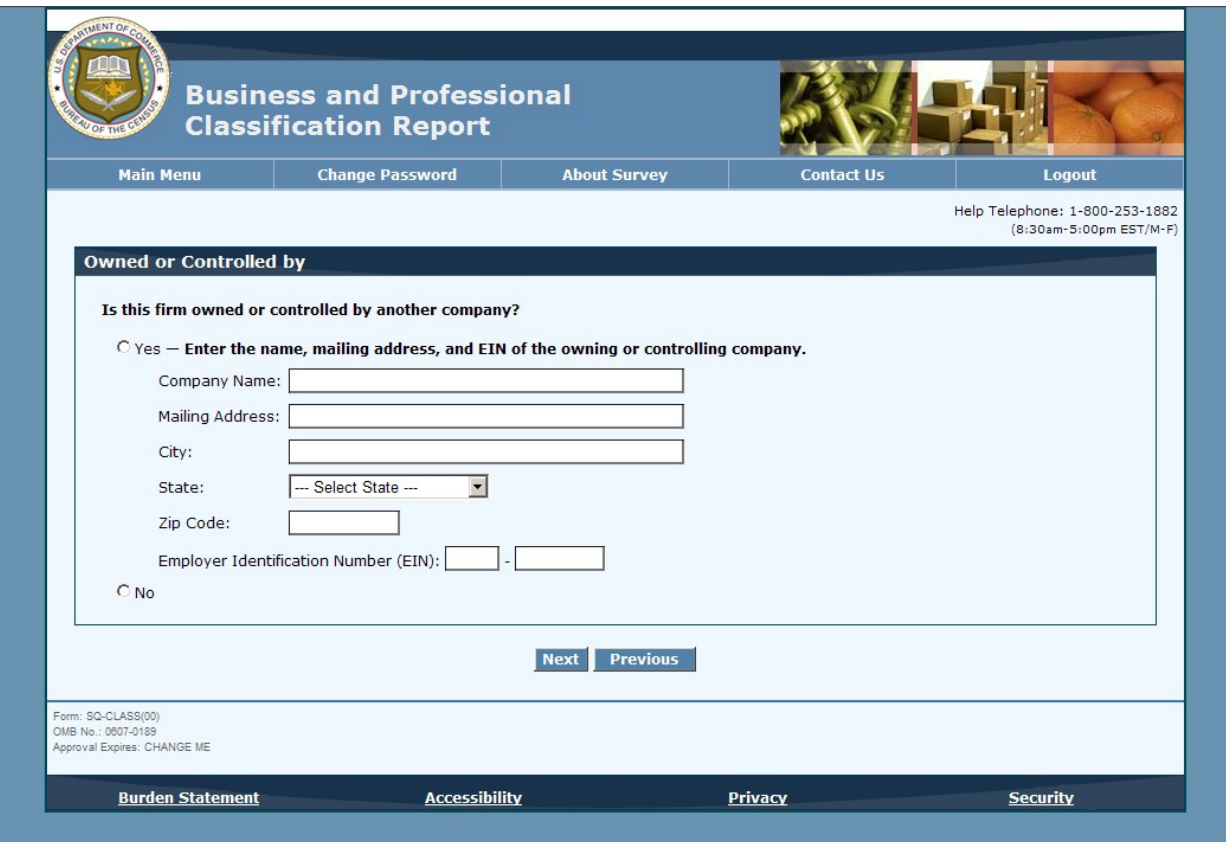

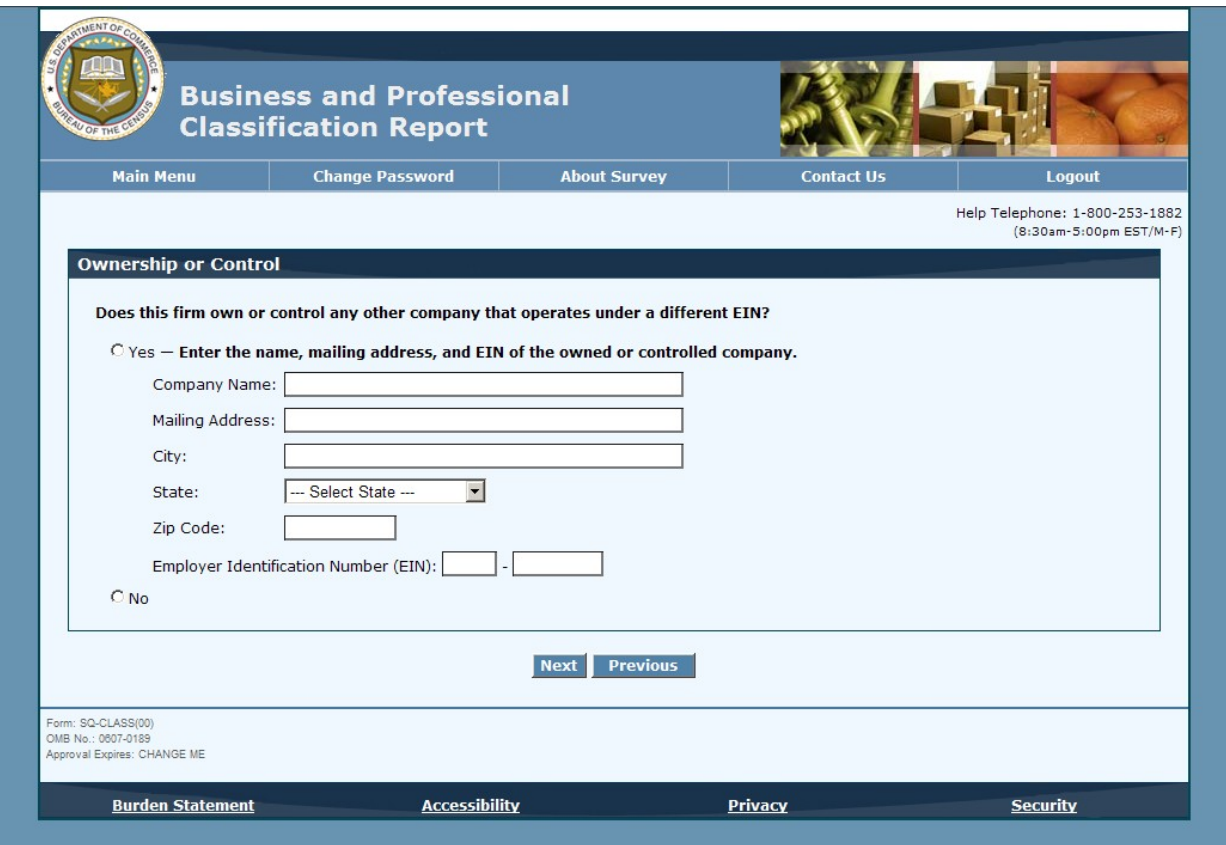

 $^3$ EIN number will be inserted at location listed.

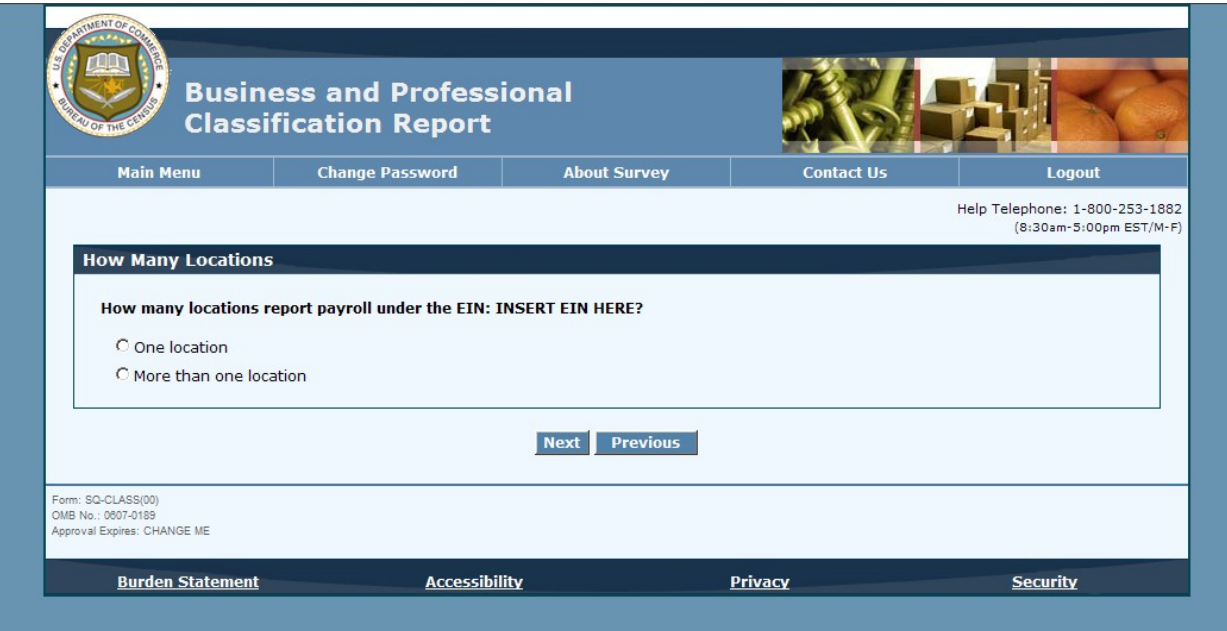

### Example question screen:<sup>4</sup>

<sup>4</sup>We expect the language from the paper form (i.e., "Is the physical location the same as the mailing address printed on the front of this form?") to be changed to refer to the electronic instrument.

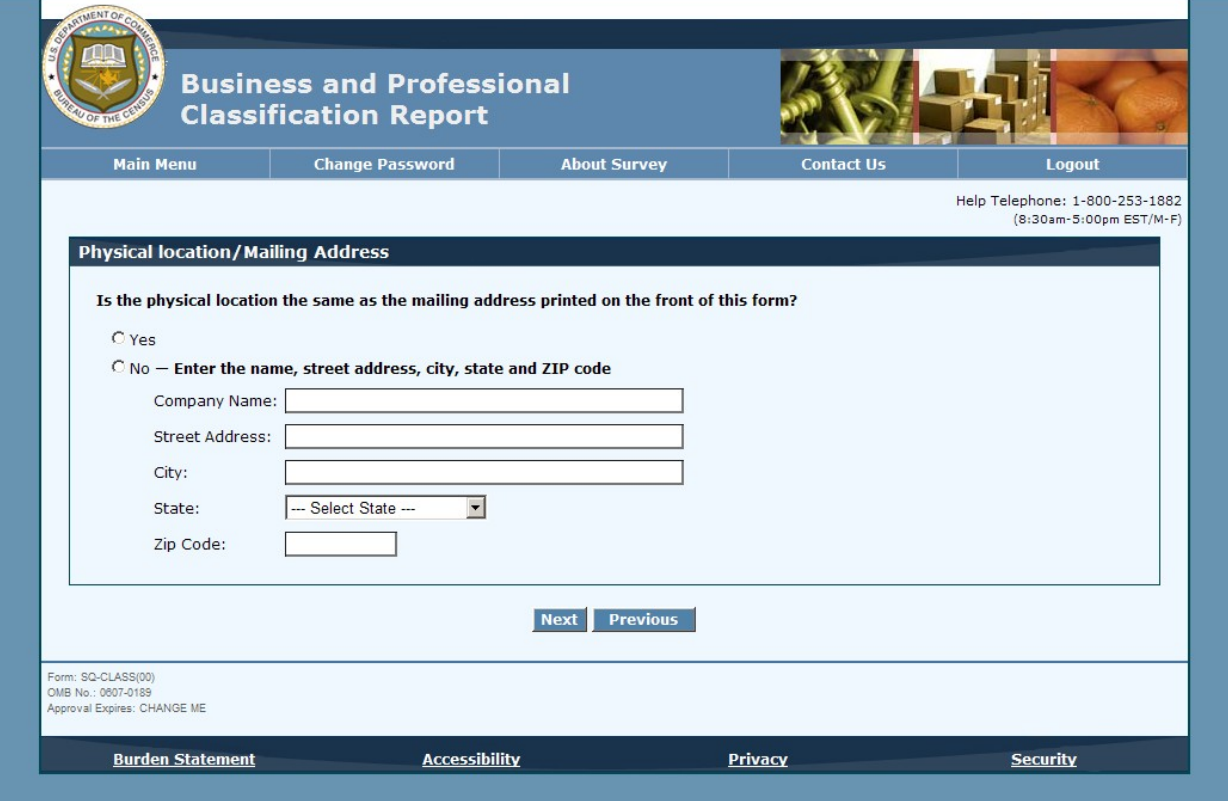

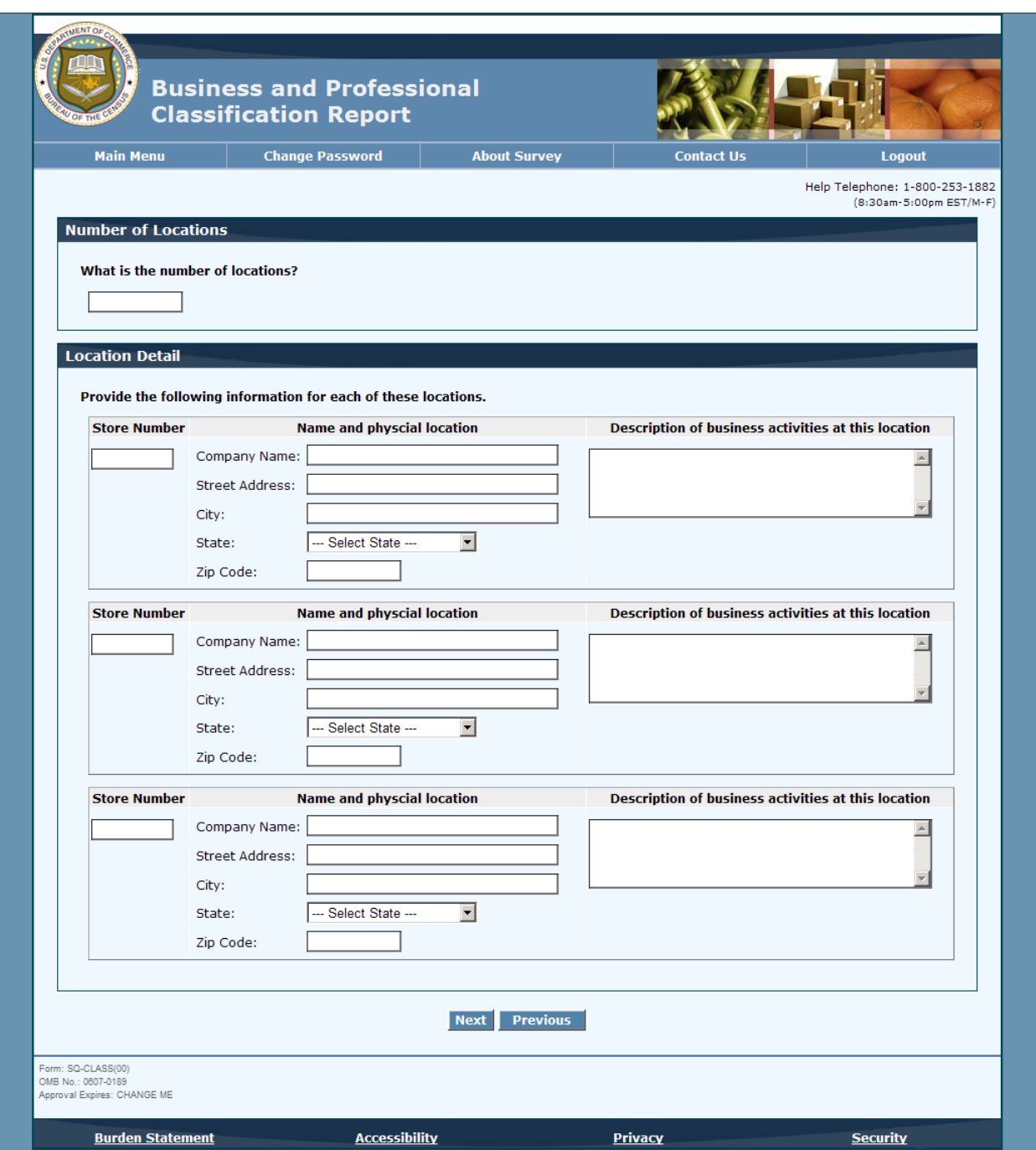

 $^5$ This questions should read: "What were this firm's inventories at the end of the latest month printed in or Question 5 or the latest period available?" and will be fixed.

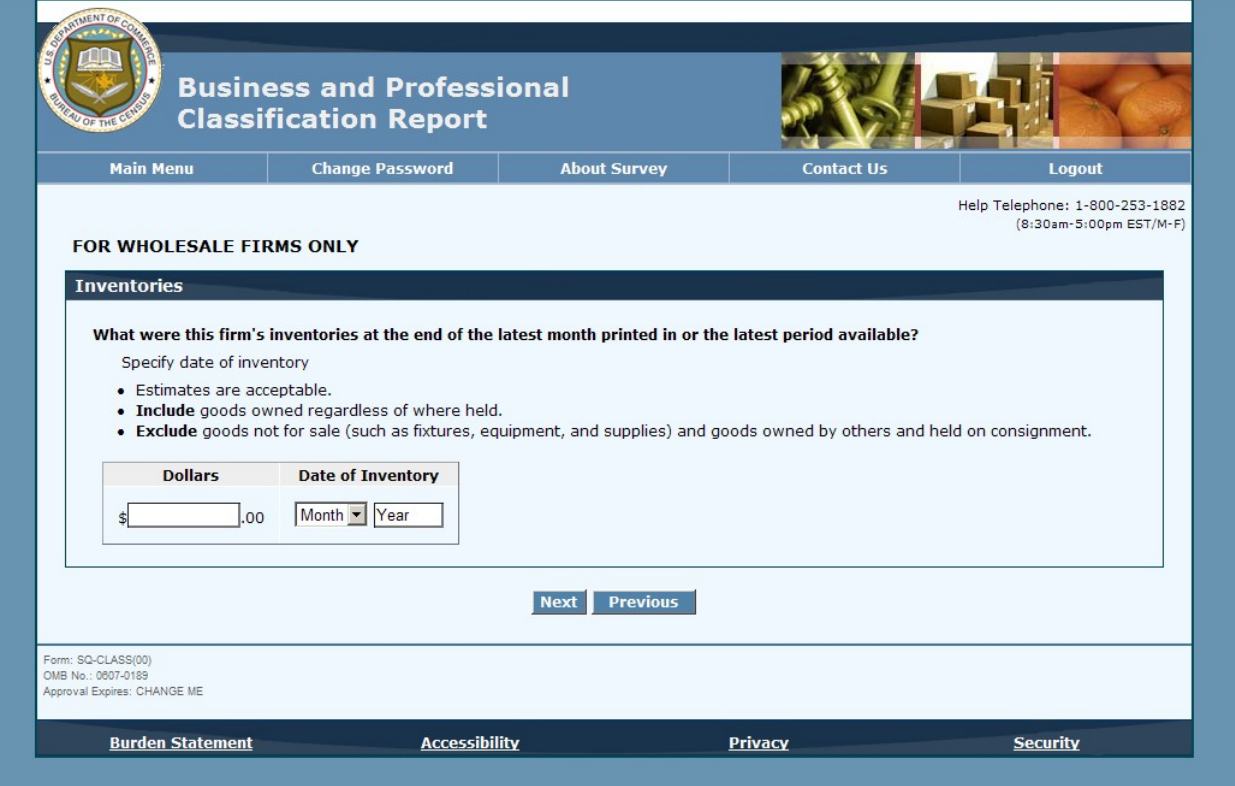

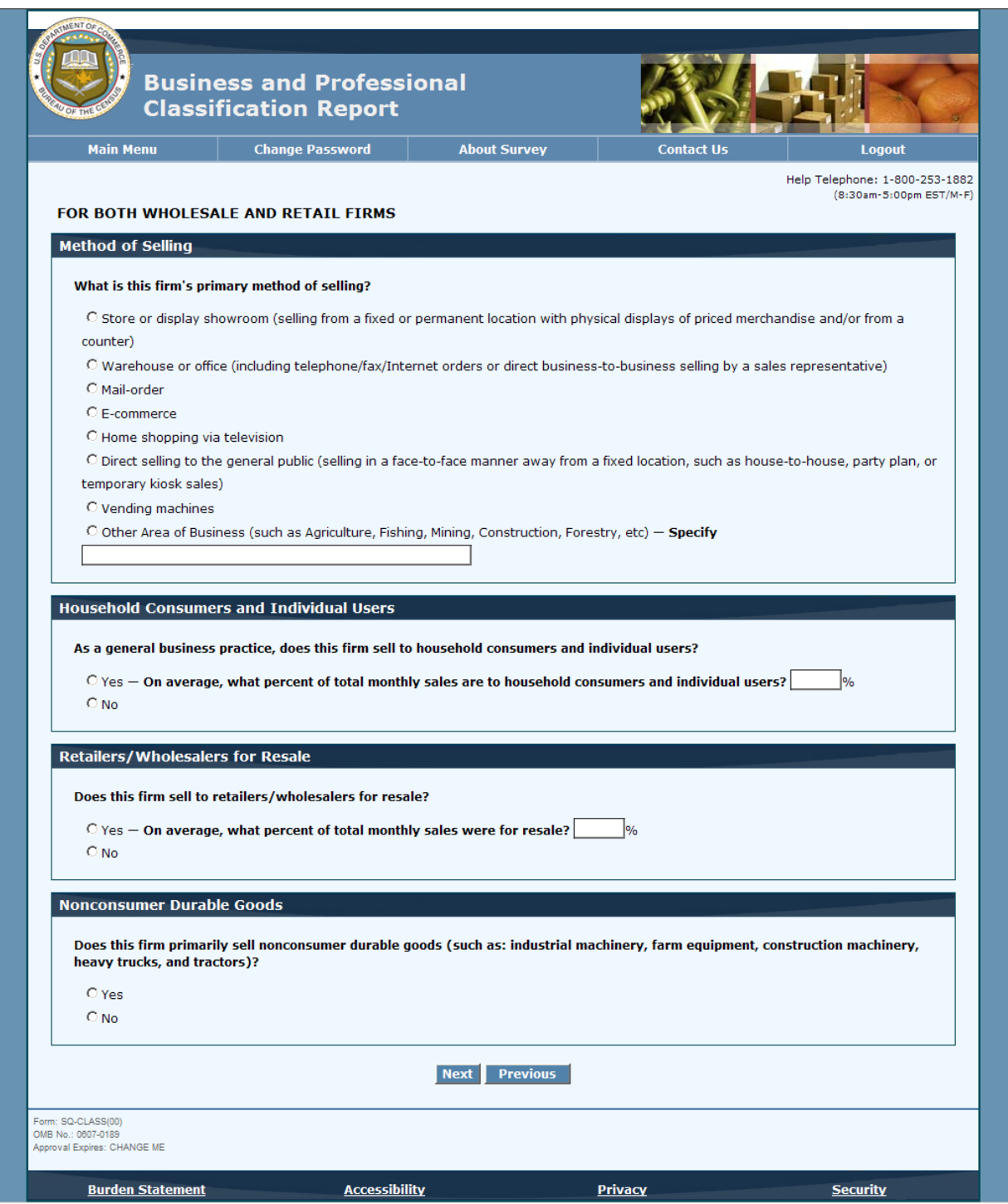

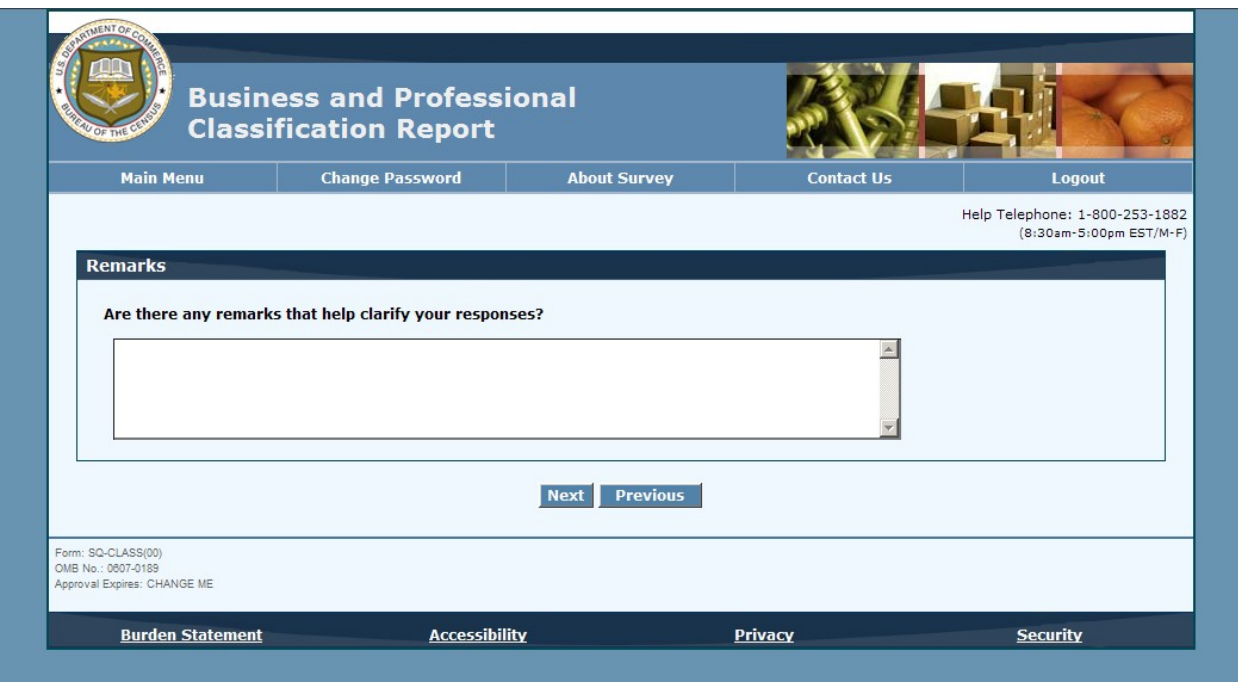

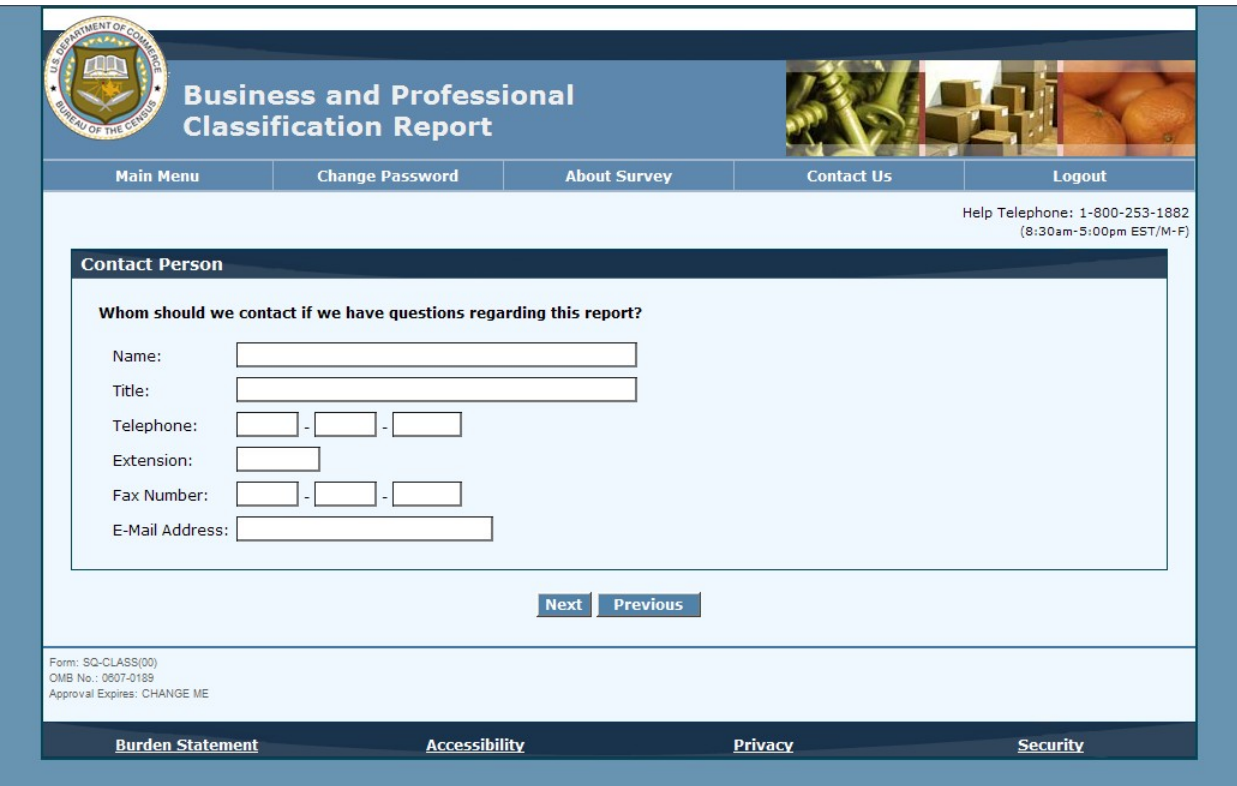

### Review screen: 6

 $^6$ All individual pages will be listed on this page and pages with errors will be indicated.

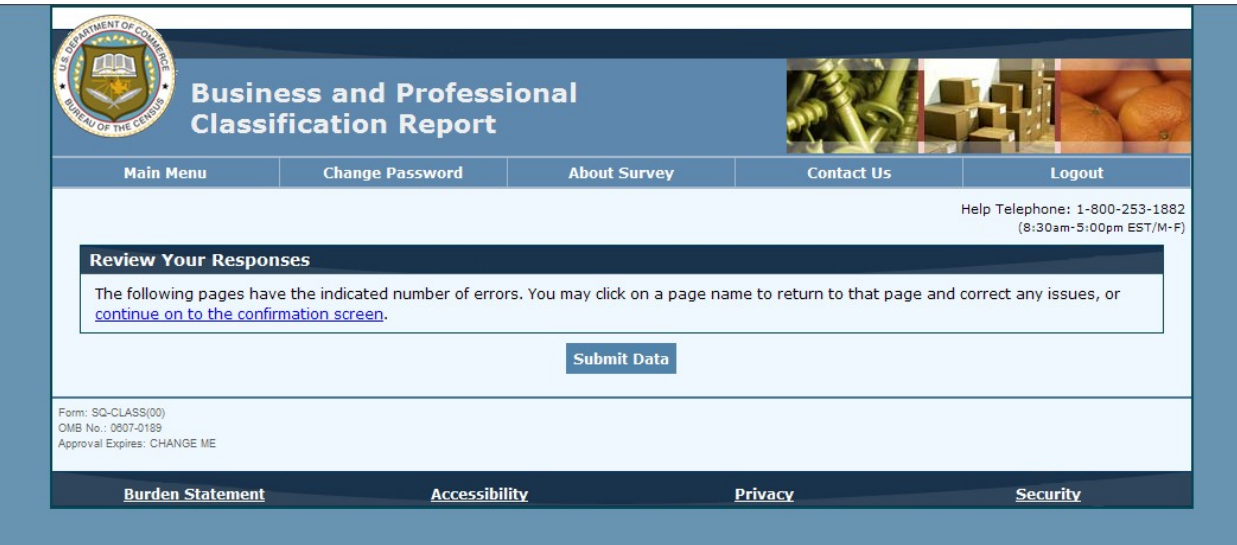

#### Submission confirmation screen:<sup>7</sup>

 $^7$ The submission confirmation screen will look similar to the submission confirmation screen for the Annual Wholesale Trade Report. The company information and contact person will be completed.

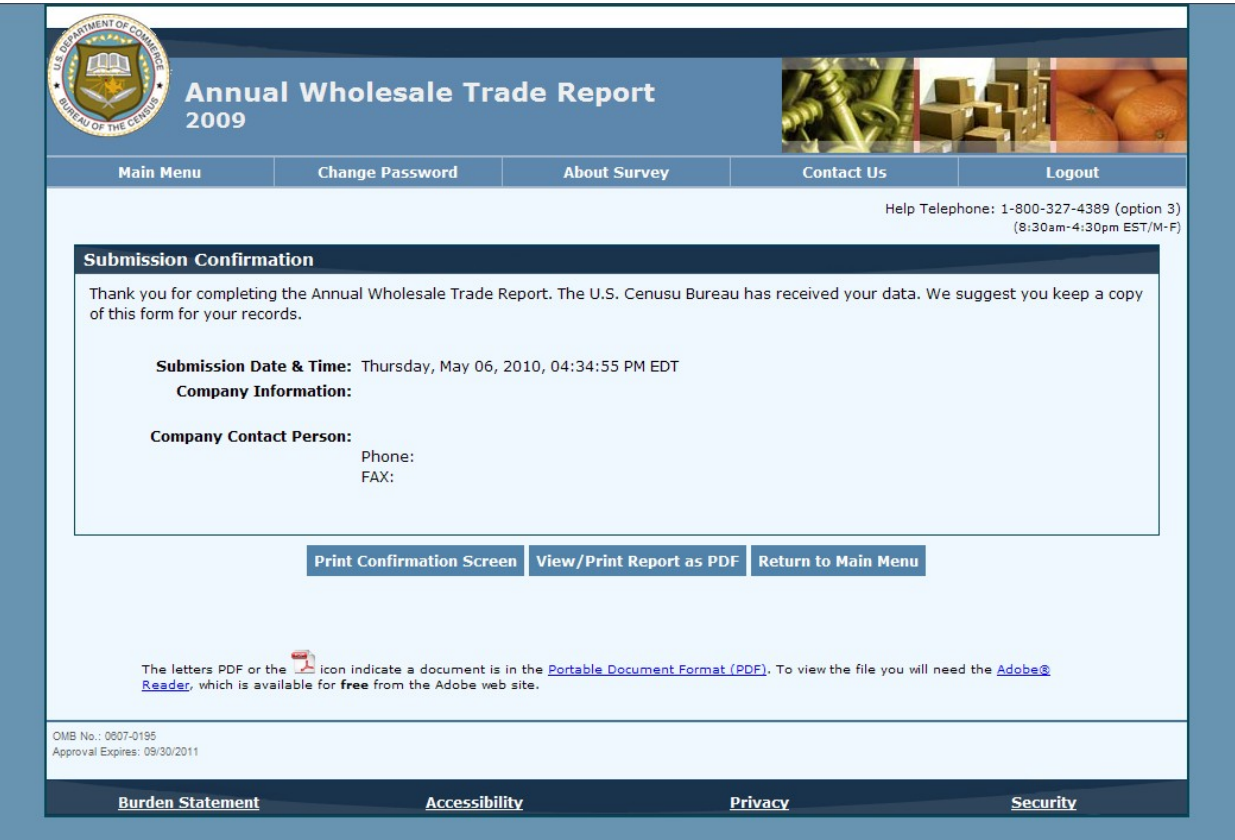